# Persistence cache configuration

- [Introduction](#page-0-0)
- **[Configuration](#page-0-1)**
- [Multi repository setup](#page-1-0)
- [Stash cache backend configuration](#page-1-1)
	- [General settings](#page-1-2)
	- [FileSystem](#page-1-3)
		- [Available settings](#page-2-0)
		- [FileSystem cache backend troubleshooting](#page-2-1) • [Manual](#page-2-2)
		-
- [Share stash cache across Symfony environments \(prod / dev\)](#page-3-0)
- $^{\bullet}$  [APC](#page-3-1)
- [Memcache](#page-3-2)
	- [Example with Memcache](#page-4-0)
- [Memory consumption issues with Redis](#page-4-1)

## <span id="page-0-0"></span>Introduction

### **Tech Note**

Current implementation uses a caching library called [Stash](http://stash.tedivm.com/) (, via [Stash-bundle](https://github.com/tedivm/TedivmStashBundle)). Stash supports the following cache backends: **FileS ystem**, **Memcache**, **APC**, **Sqlite, Redis** and **BlackHole.**

Use of Memcached or Redis is a requirement for use in Clustering setup, for overview of clustering feature see [Clustering.](https://doc.ez.no/display/EZP/Clustering)

If eZ Publish Platform changes to another cache system, configuration will change in the future, changes to configuration in StashBundle is listed here:

**Configuration change in 5.4/2014.07**

StashBundle version bundled with 5.4/2014.07 and higher refers to cache backends as "drivers" where it was previously referred to as " handlers" in yml configuration

#### **Cache service**

The cache system is exposed as a "cache" service, and can be reused by any other service as described on the [Persistence cache](https://doc.ez.no/display/EZP/Persistence+cache) page.

## <span id="page-0-1"></span>**Configuration**

During Setup wizard and manually using ezpublish:configure console command a default configuration is generated currently **using FileSystem**, using %kernel.cache\_dir%/stash to store cache files.

The configuration is placed in ezpublish/config/ezpublish.yml, and looks like:

## stash: caches: default: # For eZ Publish Platform versions prior to 5.4/2014.07, use "handlers" instead of "drivers"! drivers: - FileSystem inMemory: false registerDoctrineAdapter: false **Default ezpublish.yml**

The default settings used during setup wizard as found in ezpublish/config/ezpublish\_setup.yml:

```
ezpublish_setup.yml
```

```
stash:
     caches:
         default:
             # For eZ Publish Platform versions prior to 5.4/2014.07, use "handlers"
instead of "drivers"!
             drivers:
                  - BlackHole
             inMemory: true
             registerDoctrineAdapter: false
```
This setting works across all installs and just caches objects within the same request thanks to the  $in$ Memory: true setting.

If you want to change to another cache backend, see in Stash backend configuration below for what kind of settings you have available.

**Note for "inMemory" cache with long running scripts** Use of inMemory caching with BlackHole or any other cache backend should not be used for long running scripts as it will over time return stale data, inMemory cache is not shared across requests/processes, so invalidation does not happen!

## <span id="page-1-0"></span>**Multi repository setup**

New in 5.2 is the possibility to select a specific Stash cache pool on a siteaccess or sitegroup level, the following example shows use in a sitegroup:

### **ezpublish.yml site group setting**

```
ezdemo_group:
              cache_pool_name: "default"
              database:
                   ...
```
The "default" here refers to the name of the cache pool as specified in the stash configuration block shown above, if your install has several repositories (databases), then make sure every group of sites using different repositories also uses a different cache pool to avoid unwanted effects.

NB: We plan to make this more native in the future, so this setting will someday not be needed.

## <span id="page-1-1"></span>Stash cache backend configuration

## <span id="page-1-2"></span>**General settings**

To check which cache settings are available for your installation, run the following command in your terminal :

php ezpublish/console config:dump-reference stash

## <span id="page-1-3"></span>**FileSystem**

This cache backend is using local filesystem, by default the Symfony cache folder, as this is per server, it **does not support multi server ([cluste](https://doc.ez.no/display/EZP/Clustering) [r](https://doc.ez.no/display/EZP/Clustering)) setups**!

**We strongly discourage you from storing cache files on NFS**, as it defeats the purpose of the cache: speed

## <span id="page-2-0"></span>**Available settings**

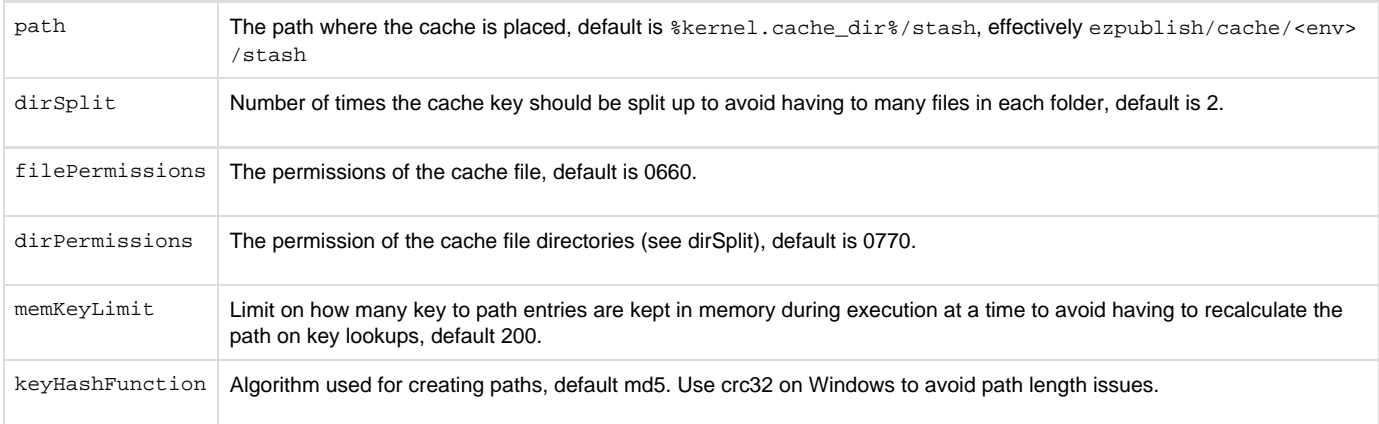

#### **Issues with Microsoft Windows**

If you are using a Windows OS, you may encounter an issue regarding **long paths for cache directory name**. The paths are long because Stash uses md5 to generate unique key that are sanitized really quickly.

Solution is to **change the hash algorithm** used by Stash.

## stash: caches: default: # For eZ Publish Platform versions prior to 5.4/2014.07, use "handlers" instead of "drivers"! drivers: - FileSystem inMemory: true registerDoctrineAdapter: false FileSystem: keyHashFunction: 'crc32' **Specifying key hash function**

#### **This configuration is only recommended for Windows users**.

Note: You can also define the **path** where you want the cache files to be generated to be able to get even shorter system path for cache files.

## <span id="page-2-1"></span>**FileSystem cache backend troubleshooting**

By default, Stash Filesystem cache backend stores cache to a sub-folder named after the environment (i.e. ezpublish/cache/dev, ezpubl ish/cache/prod). This can lead to the following issue : if different environments are used for operations, persistence cache (manipulating content, mostly) will be affected and cache can become inconsistent.

<span id="page-2-2"></span>To prevent this, there are 2 solutions :

1. **Manual**

**Always** use the same environment, for web, command line, cronjobs...

#### 2. **Share stash cache across Symfony environments (prod / dev)**

<span id="page-3-0"></span>Either by using another Stash cache backend, or by setting Stash to use a shared cache folder that does not depend on the environment. In ezpublish.yml:

```
stash:
     caches:
         default:
             FileSystem:
                  path: "%kernel.root_dir%/cache/common"
```
This will store stash cache to ezpublish/cache/common.

## <span id="page-3-1"></span>**APC**

This cache backend is using shard memory using APC's user cache feature, as this is per server, it **does not support multi server ([cluster](https://doc.ez.no/display/EZP/Clustering)) setups**.

#### **Limitation**

As APC user cache is not shared between processes, it is not possible to clear the user cache from CLI, even if you set apc. enable\_ cli to On. Hence publishing content from a command line script won't let you properly clear SPI Persistence cache.

Please also note that the default value for apc. shm\_size is 128MB. However, 256MB is recommended for APC to work properly. For more details please refer to the [APC configuration manual.](http://www.php.net/manual/en/apc.configuration.php#ini.apc.shm-size)

#### **Available settings**

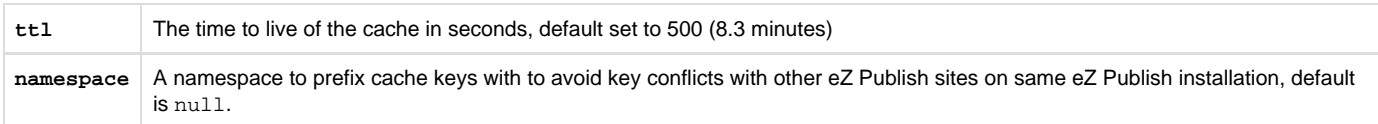

## <span id="page-3-2"></span>**Memcache**

This cache backend is using [Memcached, a distributed caching solution,](http://memcached.org/) this is the only supported cache solution for multi server ([cluster](https://doc.ez.no/display/EZP/Clustering)) setups!

#### **Note**

Stash supports both the [php-memcache](http://php.net/memcache) and [php-memcached](http://php.net/memcached) extensions. **However** only php-memcache is officially tested on Redhat/Centos while php-memcached is on Debian and Ubuntu. If you have both extensions installed, Stash will automatically choose php-memcached.

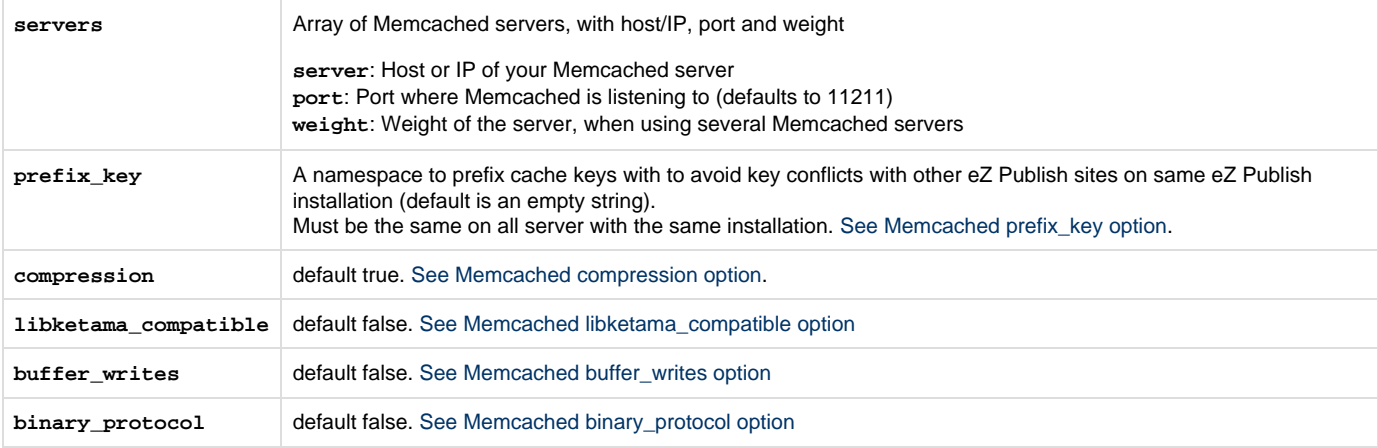

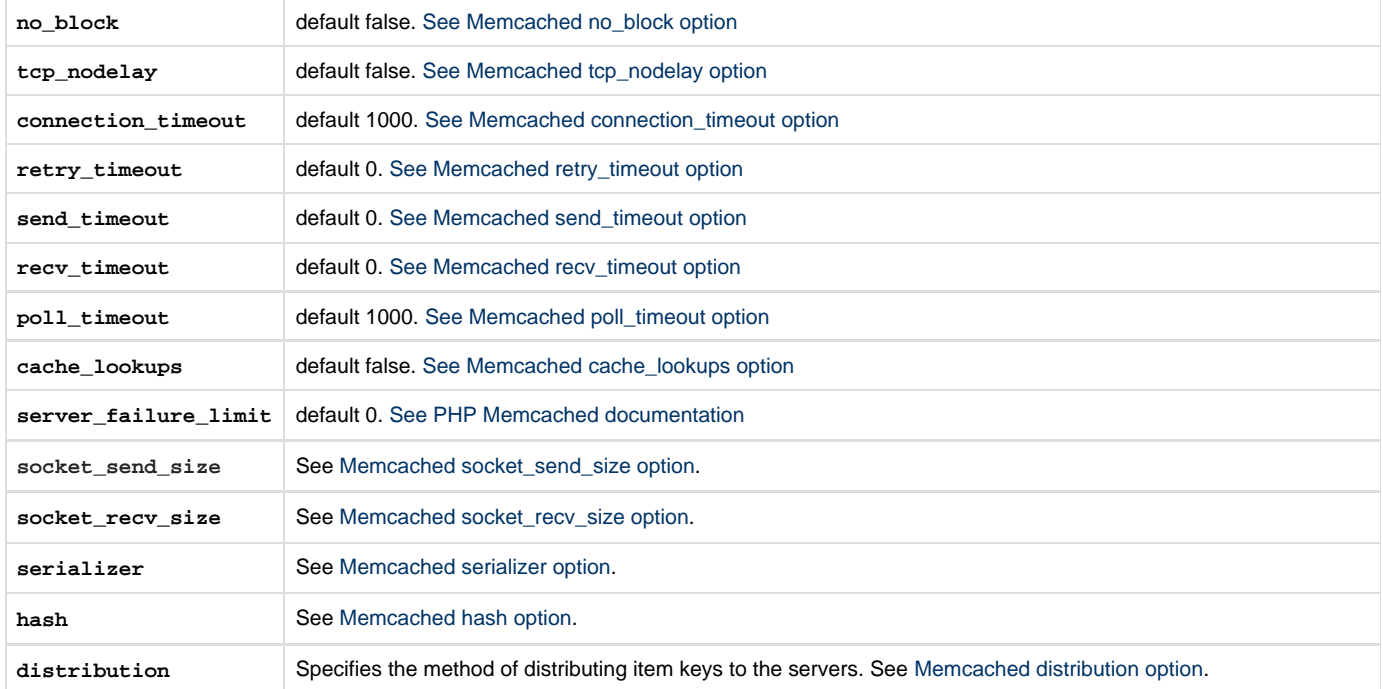

All settings but servers are only available with memcached php extension, for more information on these settings and which version of php-memcached they are available in, see: <http://php.net/Memcached>

If you are on eZ Publish 5.1, make sure to update Stash and StashBundle to get access to these settings.

### <span id="page-4-0"></span>**Example with Memcache**

```
stash:
     caches:
           default:
                 # For eZ Publish Platform versions prior to 5.4/2014.07, use "handlers"
instead of "drivers"!
                 drivers: [ Memcache ]
                 inMemory: true
                 registerDoctrineAdapter: false
                 Memcache:
                      prefix_key: ezdemo_
                      retry_timeout: 1
                      servers:
- 1990 - 1990 - 1990 - 1990 - 1990 - 1990 - 1990 - 1990 - 1990 - 1990 - 1990 - 1990 - 1990 - 1990 - 1990 - 19
                                 server: 127.0.0.1
                                 port: 11211
```
#### **Connection errors issue**

If memcached does display connection errors when using the default (ascii) protocol, switching to binary protocol (in the stash configuration and memcached daemon) should resolve the issue.

## <span id="page-4-1"></span>**Memory consumption issues with Redis**

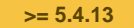

If you use the Redis cache driver and encounter problems with high memory consumption, you can use the following (non-SiteAccess-aware) setti ngs:

## **ezpublish.yml**

```
ezpublish:
     stash_cache:
         igbinary: true/false
         lzf: true/false
```
- ezpublish.stash\_cache.igbinary enables you to use the [igbinary PHP extension](https://pecl.php.net/package/igbinary) to serialize objects stored in cache. Recommended enabled in most use cases.
- ezpublish.stash\_cache.lzf enables you to use the [LZF PHP extension](https://pecl.php.net/package/lzf) to compress serialized objects stored in cache.
	- Compression consumes some more CPU. A scenario where it improves overall performance is when Redis memory and/or network bandwidth is limited, with spare CPU capacity on PHP server.

These options in combination results in around 1/2 memory usage for API caching compared to not being enabled, igbinary accounts for ~75% of that and LZF the remaining ~25% when configured for max compression.

After changing these settings you need to [clear cache and purge Redis content](https://doc.ez.no/display/EZP/Console+cache+clearing) .